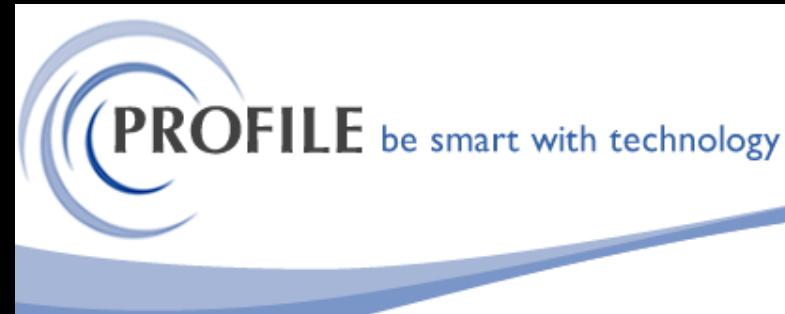

unit 9, progression centre, mark road, hemel hempstead, herts hp2 7dw www.profile.co.uk email:sales@profile.co.uk tel:01442 236311 fax:01442 236337

# **SQL Link for Pegasus Opera 3**

A utility to Sync Opera 3 tables with SQL so that when changes are made to any table in Opera, the changes will also be made to the SQL Table that it can be interrogated.

A new "SQL SYNC Module" would be added to Opera 3 to record any changes to Opera Table

## **Changes to Company Profiles**

System – Maintenance – Company Profiles would be modified to add a new "SQL Sync Module Tab". This will allow user to select companies which are included on the "SQL Sync Module".

"Allow SQL Sync" check box will be used as an indicator by the SQL Sync Module to only activate for the selected companies.

"Rebuild SQL Data" will be added to be used as indicator to allow the external SQL Sync Application to recreate and populate all the table in SQL.

The "Rebuild SQL Data" checkbox will be read only and this would only be updated on the following scenario:

- If "Allow SQL Sync" checkbox is ticked, the "Rebuild SQL Data" check box will be ticked.
- If Opera "UDS" is run, the "Rebuild SQL Data" check box will be ticked.
- If "SQL Sync Table Selection" is updated, the "Rebuild SQL Data" check box will be ticked.

If the "Allow SQL Sync" is selected, the following SQL Connection entries would be enabled which require SQL Server Authentication:

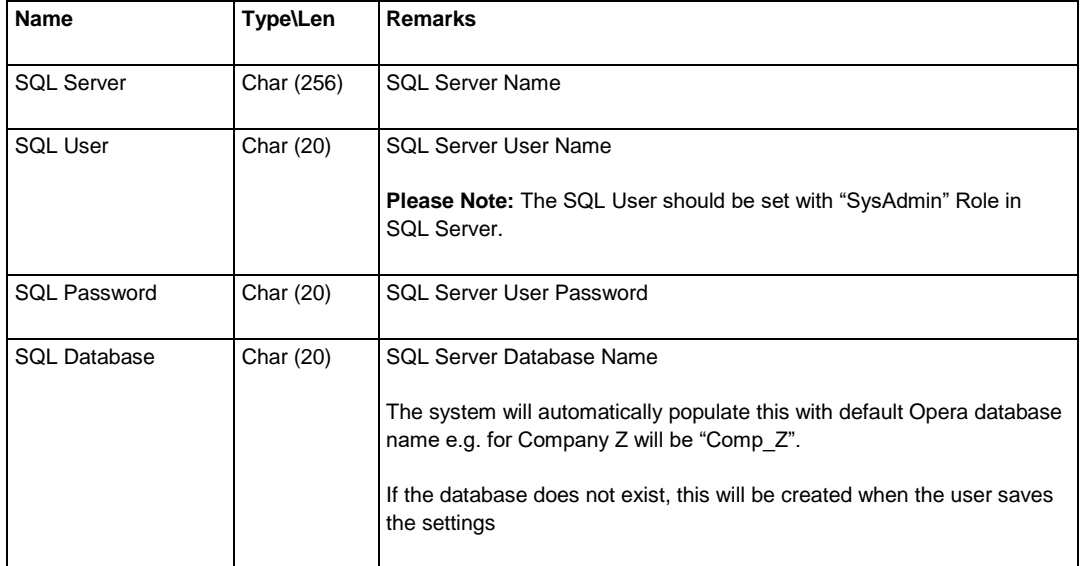

SQL Connection Settings:

**ROFILE** be smart with technology

unit 9, progression centre, mark road, hemel hempstead, herts hp2 7dw www.profile.co.uk email:sales@profile.co.uk tel:01442 236311 fax:01442 236337

A new button named "Test SQL Connection" would be added to allow the user to test the SQL Connection using the above SQL Connection Entries.

The system will also test and validate the SQL Connection when saving the SQL Connection Entries.

The user would also be prompted to specify the location of the "Temporary Data" and SQL Sync App Directory.

### **SQL Sync Table Selection**

A new menu item named "SQL Sync Table Selection" would be added to "SQL Sync Module" menu. This will allow the user to select the tables which will be included in the SQL Sync Module.

A form would be displayed with a list from the left of the form showing all the standard Opera table including the bespoke tables.

A list from the right of the form will show the list of tables that will be included from the SQL Sync Module.

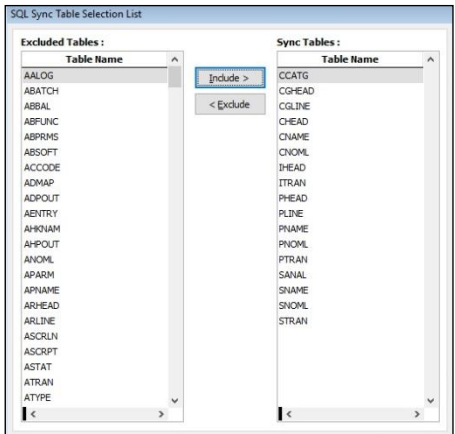

The "SQL Sync Table Selection" would be used for companies where "Allow SQL Sync" check box is ticked in "System – Maintenance – Company Profiles - SQL Sync Module Tab".

#### **Changes to Opera UDS**

A new process will be added in Opera UDS to create insert, update and delete triggers for companies where "Allow SQL Sync" check box is ticked and for tables selected in "SQL Sync Table Selection".

The "Rebuild SQL Data" check box will also be ticked to indicate that an SQL Rebuild will need to be run by the SQL Sync App.

The process would only be run for companies where "Allow SQL Sync" check box is ticked in "System – Maintenance – Company Profiles".

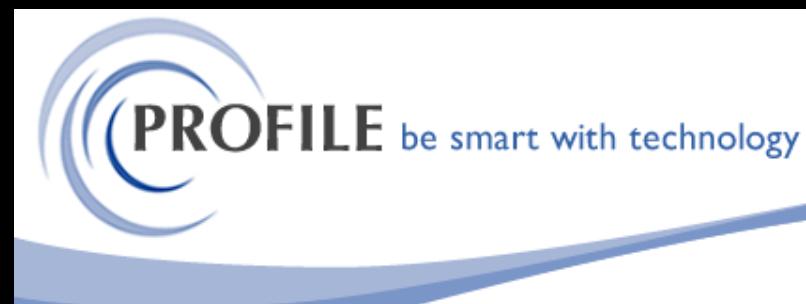

unit 9, progression centre, mark road, hemel hempstead, herts hp2 7dw www.profile.co.uk email:sales@profile.co.uk tel:01442 236311 fax:01442 236337

## **Automated SQL Update Utility**

An external software would be developed to check for updated tables and apply any changes to SQL data.

The automatic SQL Update utility will be a standalone Visual FoxPro application residing on the network server and will be launched periodically by the Windows Task Scheduler.

The application will attempt to connect to the Opera System.

If successful, the application will check the company system table to check if the company is activated to use SQL Sync Module.

If the company is activated to use SQL Sync, the application will attempt to connect to the Opera Company Dataset.

If the "Rebuild SQL Data" checkbox is ticked, the application will recreate and populate the selected table in SQL Server.

If the "Rebuild SQL Data" checkbox is not ticked, the application will only apply the changes to updated tables.

## **SQL Link - £1500.00**

## **Annual Maintenance and Support - £300.00**